## **Edit an Item**

[Home >](https://confluence.juvare.com/display/PKC/User+Guides) [EMSupply](https://confluence.juvare.com/display/PKC/EMSupply) > [EMSupply Categories](https://confluence.juvare.com/display/PKC/EMSupply+Categories) > Edit an Item

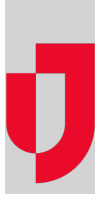

As the Customer Administrator, you can update an item at any time. For more information on attributes, refer to:

- Work with Attributes procedures for adding, requiring, and more
- Categories and Item Types an overview of Attributes and details about Maintenance features

## **To edit an item**

- 1. On the **Settings** tab, click **Categories**. The Categories page opens.
- 2. In the left pane, locate and select the appropriate category and then the item type.
- 3. Click the item. The right pane shows the item's details.
- 4. Make your changes.
- 5. Click **Save**.